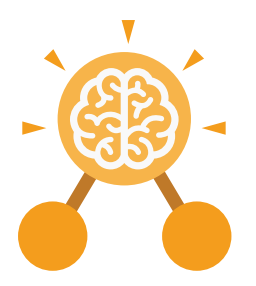

Purple Mash Computing Scheme of Work: Knowledge Organisers

## Unit: 2.7 Making Music

#### **Key Learning**

- To make music digitally using 2Sequence.
- To explore, edit and combine sounds using 2Sequence.
- To edit and refine composed music.
- To think about how music can be used to express feelings and create tunes which depict feelings.
- To upload a sound from a bank of sounds into the Sounds section.
- To record and upload environmental sounds into Purple Mash.
- To use these sounds to create tunes in 2Sequence.

#### Key Resources

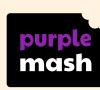

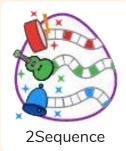

Key Vocabulary

#### bpm

The number of beats played in a minute.

#### Composition

A creative work, especially a poem or piece of music.

### Digitally

By means of digital or computer technology.

Instrument An object or device for producing musical sounds.

#### Music

# Vocal or instrumental sounds (or both) played alone or combined.

#### Sound Effects (Sfx)

A sound other than speech or music made artificially for use in a play, film, or piece of music. Soundtrack

A recording of the musical accompaniment of a film.

#### Tempo

The speed at which a passage of music is, or should be, played.

#### Volume

How loud a piece of music is.

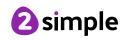

Purple Mash Computing Scheme of Work: Knowledge Organisers Unit: 2.7 **Making Music Key Images** 32 Open, save and Change the number Loop or unloop the Play the composed share a piece of your of quavers in the piece of music tune music music 🖌 🎻 🖌 o Delete the music Choose the digital Changes the beats Increase or decrease per minute in the instrument to use the volume of an music instrument **Key Questions** What is meant by digital What is it meant by the How can I change how music? my music sounds? tempo of the music? Digital music is made You can change how Tempo is measured using a computer or your digital music sounds in BPM, or beats per other device. Digital in many ways. One minute. One beat every second is 60 BPM. music allows the way is to increase the computer to copy tempo of the music or the sound made by vary the volume of each instruments and combine instrument in the piece. them together to make a

piece of music.

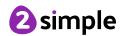

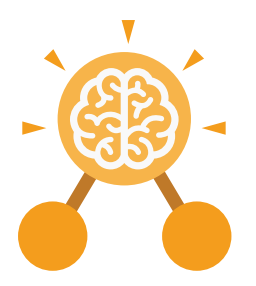

Purple Mash Computing Scheme of Work: Knowledge Organisers

## Unit: 2.6 Creating Pictures

#### **Key Learning**

- To learn the functions of the 2Paint a Picture tool.
- To learn about and recreate the Impressionist style of art (Monet, Degas, Renoir).
- To recreate Pointillist art and look at the work of pointillist artists such as Seurat.
- To learn about the work of Piet Mondrian and recreate the style using the lines template.
- To learn about the work of William Morris and recreate the style using the patterns template.
- To explore surrealism and eCollage.

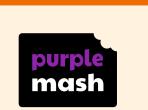

**Key Resources** 

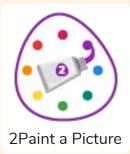

#### **Key Vocabulary**

#### Impressionism

The impressionist movement began in the 1860s and became most popular in the 1870s and 1880s. It differed from the common art of the time because it wasn't religious art, showing scenes from religious stories or specific events, but was just intended to capture a scene at a moment. The art gave an 'impression' of the scene. Palette

Within computer graphics, this is the range of colours or shapes available to the user.

#### Pointillism

Pointillism was a development of impressionism. It was invented mainly by George Seurat and Paul Signac. Pointillist paintings are created by using small dots in different colours to build up the whole picture. Colours are placed near each other rather than mixed.

#### Share

An instance of posting or reposting something on a social media website or application.

#### Surrealism

Explored the subconscious areas of the mind. The artwork often made little sense as it was usually trying to depict a dream or random thoughts.

#### Template

Something that serves as a model for others to copy.

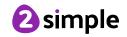

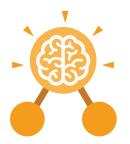

Purple Mash Computing Scheme of Work: Knowledge Organisers

**Key Images** 

### Unit: 2.6 Creating Pictures

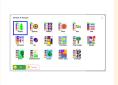

Choose the style you want to paint in

Zoom in and Zoom

out

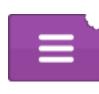

Open, Save and Share your picture

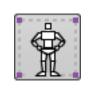

Outline options

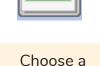

Choose a background for your picture

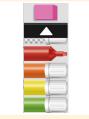

Eraser and colour palettes

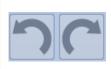

Undo and redo

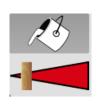

Fill tool and pen thickness

# What are the main features of Impressionism?

Impressionism is a style of painting that focuses on the effects of light and atmosphere on colours and forms. Impressionist artists often used broken brush strokes.

## What are the main features of Pointillism?

**Key Questions** 

Pointillism is a painting technique developed by the artist George Seurat. It involves using small, painted dots to create areas of colour that together form a pattern or picture.

## What are the main features of Surrealism?

Surrealistic art is characterized by dream-like visuals, the use of symbolism and collage images. Several prominent artists came from this movement, including Renee Magritte, Salvador Dali, and Max Ernst.

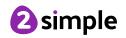